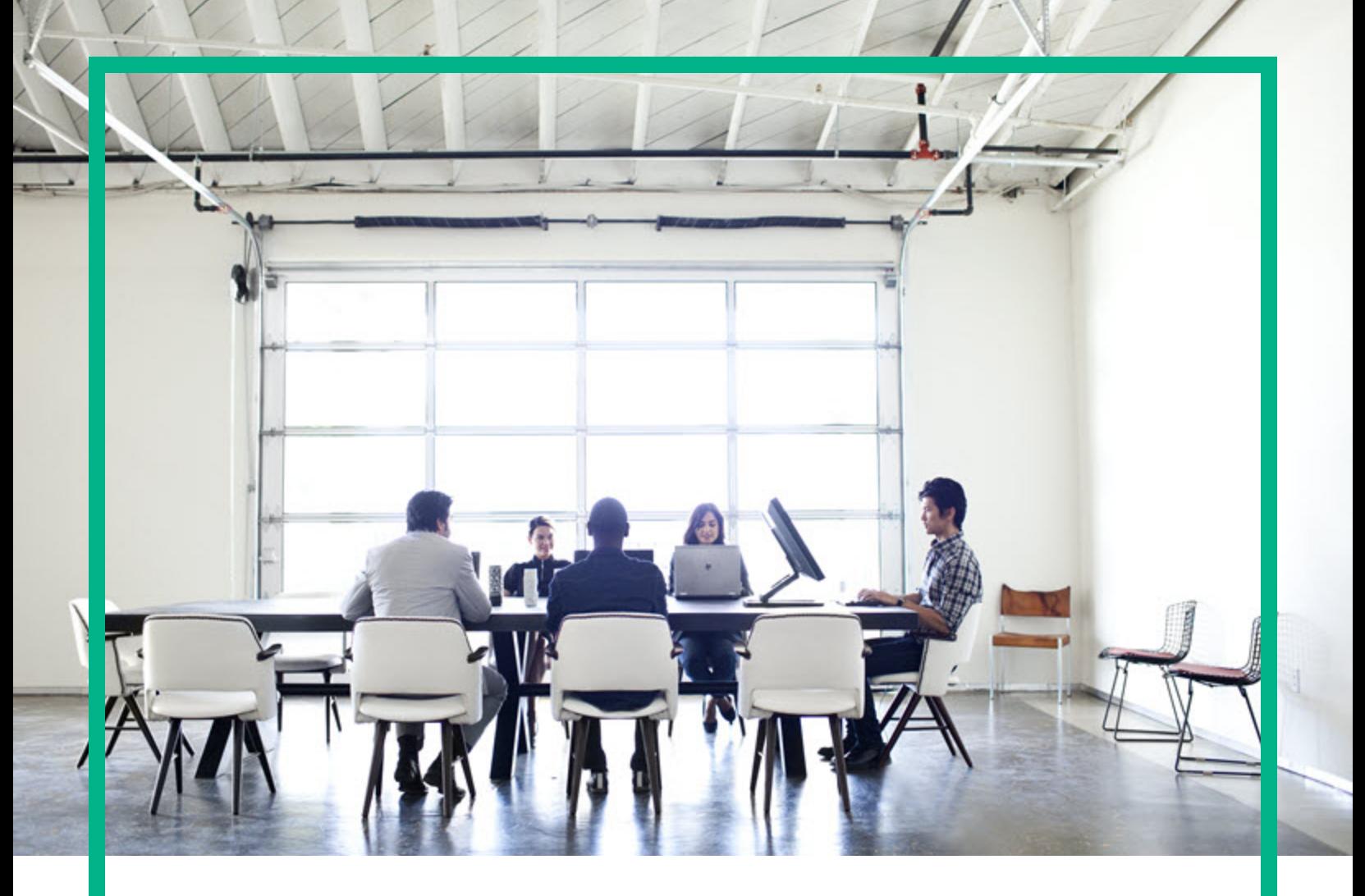

# HPE Operations Bridge Reporter

Software Version: 10.21

Content Pack Release Notes

Document Release Date: October 2017 Software Release Date: September 2017

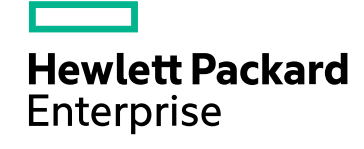

### Legal Notices

#### Warranty

The only warranties for Hewlett Packard Enterprise products and services are set forth in the express warranty statements accompanying such products and services. Nothing herein should be construed as constituting an additional warranty. Hewlett Packard Enterprise shall not be liable for technical or editorial errors or omissions contained herein. The information contained herein is subject to change without notice.

### Restricted Rights Legend

Confidential computer software. Valid license from Hewlett Packard Enterprise required for possession, use or copying. Consistent with FAR 12.211 and 12.212, Commercial Computer Software, Computer Software Documentation, and Technical Data for Commercial Items are licensed to the U.S. Government under vendor's standard commercial license.

### Copyright Notice

© 2015 - 2017 Hewlett Packard Enterprise Development LP

### Trademark Notices

Adobe™ is a trademark of Adobe Systems Incorporated.

Microsoft® and Windows® are U.S. registered trademarks of Microsoft Corporation.

UNIX® is a registered trademark of The Open Group.

This product includes an interface of the 'zlib' general purpose compression library, which is Copyright © 1995-2002 Jean-loup Gailly and Mark Adler.

### Documentation Updates

To check for recent updates or to verify that you are using the most recent edition of a document, go to: <https://softwaresupport.hpe.com/>.

This site requires that you register for an HPE Passport and to sign in. To register for an HPE Passport ID, click **Register** on the HPE Software Support site or click **Create an Account** on the HPE Passport login page.

You will also receive updated or new editions if you subscribe to the appropriate product support service. Contact your HPE sales representative for details.

### **Support**

Visit the HPE Software Support site at: <https://softwaresupport.hpe.com/>.

Most of the support areas require that you register as an HPE Passport user and to sign in. Many also require a support contract. To register for an HPE Passport ID, click **Register** on the HPE Support site or click **Create an Account** on the HPE Passport login page.

To find more information about access levels, go to: <https://softwaresupport.hpe.com/web/softwaresupport/access-levels>.

**HPE Software Solutions Now** accesses the HPE SW Solution and Integration Portal website. This site enables you to explore HPE Product Solutions to meet your business needs, includes a full list of Integrations between HPE Products, as well as a listing of ITIL Processes. The URL for this website is [https://softwaresupport.hpe.com/km/KM01702731.](https://softwaresupport.hpe.com/km/KM01702731)

### **Contents**

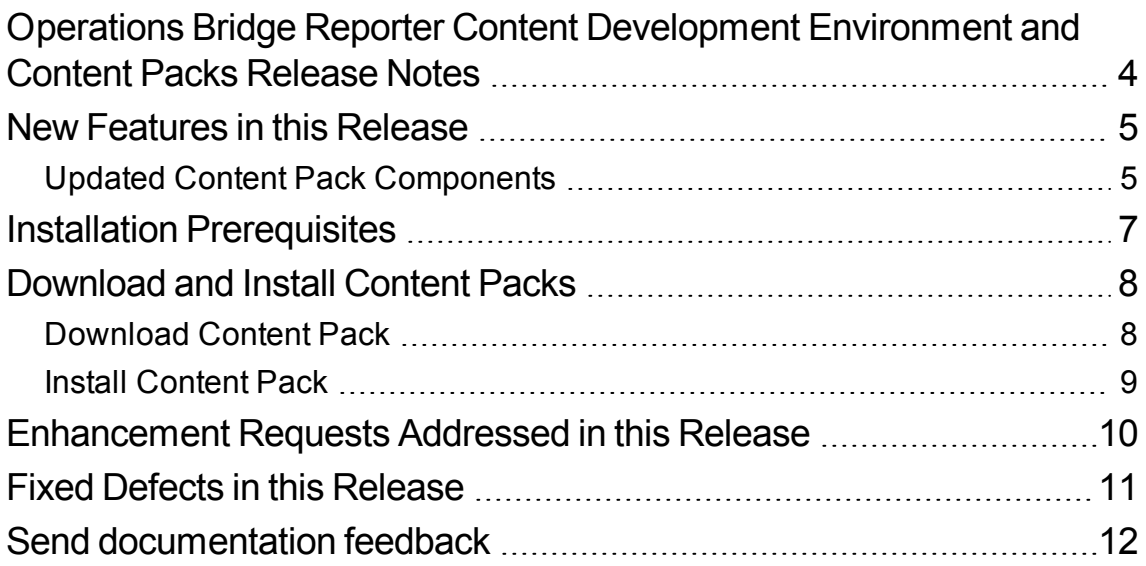

## <span id="page-3-0"></span>Operations Bridge Reporter Content Development Environment and Content Packs Release Notes

for the Windows® and Linux operating systems.

**Software version:** 10.21

**Publication date:** October 2017

This document is an overview of the changes made to HPE Operations Bridge Reporter (OBR) Content Development Environment and Content Packs. You can find information about the following in this document:

"New Features in this [Release"](#page-4-0) on the next page

["Download](#page-7-0) and Install Content Packs" on page 8

["Enhancement](#page-9-0) Requests Addressed in this Release" on page 10

"Fixed Defects in this [Release"](#page-10-0) on page 11

### Related Documents

To download the latest version of other *Operations Bridge Reporter* guides, visit the HPE [Software](http://h20230.www2.hp.com/selfsolve/manuals) Product [Manuals](http://h20230.www2.hp.com/selfsolve/manuals) web site.

### <span id="page-4-0"></span>New Features in this Release

The following new features are available with this release:

<sup>l</sup> **System Management Content Pack changes**: You must install OBR 10.21 before you install or upgrade the latest version of System Management Content Pack.

OBR System Management content pack has been enhanced to simplify the collection of metrics from Operations Agent (OA).

Following are the metrics:

- <sup>o</sup> GBL\_CPU\_INTERRUPT\_UTIL (available from OA 12.0x)
- <sup>o</sup> GBL\_SWAP\_SPACE\_AVAIL
- <sup>o</sup> GBL\_SWAP\_SPACE\_USED
- o GBL CPU WAIT TIME (available from OA 12.0x)
- <sup>o</sup> GBL\_MEM\_PAGEIN\_BYTE\_RATE
- <sup>o</sup> GBL\_GMTOFFSET
- <sup>o</sup> GBL\_CPU\_IDLE\_TIME
- <sup>o</sup> GBL\_NET\_ERROR\_1\_MIN\_RATE
- <sup>l</sup> **OBR Content Pack for Cloud Optimizer**: This new Content Pack integrates with Cloud Optimizer to obtain VMware virtualization performance metrics to generate reports on the performance of the virtual environment.

For more information about this content pack, see the *OBR-CO Integration Guide* from [Marketplace](https://marketplace.microfocus.com/itom/content/obr-cloud-optimizer-content).

<sup>l</sup> **Defects and Enhancements** - Fixes for defects and enhancement in Content Development Environment and Content Packs listed in this Release Notes.

### <span id="page-4-1"></span>Updated Content Pack Components

The updated content pack components with the versions available with this release are as follows:

- <sup>l</sup> HPSHRSmCore-10.21.005
- $\bullet$  HPSHRSmEtlPa-10.21.003

Content Pack Release Notes New Features in this Release

- $\bullet$  HPSHREtlvmCO-10.21.000
- HPSHRSM-10.21.002
- $\bullet$  HPSHRSmV-10.00.002
- <sup>l</sup> HPSHRSmVVm-10.01.002
- HPSHRNwENps92-10.01.003
- HPSHRNwENpsN92-10.01.003
- $\bullet$  HPSHREumRum-10.01.002
- $\bullet$  HPSHRCoreSHlth-10.01.003
- $\bullet$  HPSHRCoreOMi-10.01.003
- $\bullet$  HPSHROMiExt-10.01.002
- <sup>l</sup> HPSHROMi10xEtl-10.01.001
- <sup>l</sup> HPSHROMi10xEEtl-10.01.001

#### **Updated version Content Development Environment**

HPSHRCDE-10.20.004

#### **New OBR Content Pack for Cloud Optimizer**

OBREtlvmCO-10.21.000

## <span id="page-6-0"></span>Installation Prerequisites

Before installing the updated content packs from the **Content Pack Deployment** page in **Administration Console** in this release, ensure the following:

• OBR installation is successful.

For more information, see the *Operations Bridge Reporter Interactive Installation Guide*.

• The post-installation configuration is successful.

For more information, see the *Operations Bridge Reporter Configuration Guide*.

For instructions on downloading and installing content packs, see ["Download](#page-7-0) and Install Content [Packs"](#page-7-0) on the next page. For more details, see the *Operations Bridge Reporter Configuration Guide*.

**Note:** Make sure to install OBR 10.21 before you install or upgrade the latest version of System Management Content Pack.

## <span id="page-7-0"></span>Download and Install Content Packs

You must download the content packs from HPE Marketplace and install them in your OBR system using the Administration Console.

You can download the latest Content Development Environment from [Marketplace](https://marketplace.microfocus.com/itom/content/obr-content-development-environment) and install in your OBR system. For more information to download and install the Content Development Environment, see the *Operations Bridge Reporter Content Development Guide*.

To download and install content pack based on your requirement, follow these steps:

### <span id="page-7-1"></span>Download Content Pack

- 1. Go to [Marketplace](https://marketplace.microfocus.com/itom).
- 2. Click **Sign in** at the top right corner of the page to log on. To register for an new ID, click **Sign up**.
- 3. Go to [Operations](https://marketplace.microfocus.com/itom/category/opsb?product=All%20products&version=All%20versions&company=All%20companies) Bridge. From **All products** drop-down list select **Operations Bridge Reporter**.
- 4. Click the required content pack.
- 5. Perform any one of the following:
	- <sup>o</sup> Scroll down and click **DOWNLOAD AS ZIP** for the required content pack version. The .zip file includes the zip of Windows and Linux content. OR
	- <sup>o</sup> Click to download the **Linux** or **Windows** ZIP file based on your requirement.
- 6. Save the files to the OBR system. Follow these steps to extract the files:
	- a. To install the Content Pack in Windows:
		- i. Extract the ZIP file to a temporary folder.
		- ii. From the extracted files, double-click the MSI file and follow the instructions on the installer wizard.
	- b. To install the Content Pack in Linux:
		- i. Extract the contents of the ZIP file using the following command:

unzip <RPM file>

ii. From the extracted contents, enter the name of the RPM file in the following command: rpm -U <RPM file>

### <span id="page-8-0"></span>Install Content Pack

#### **Note:**

- You must take a backup of all content customizations before upgrading the Content Pack.
- Before starting the System Management content pack upgrade, stop the HPE\_PMDB\_Platform Collection service and allow other services to run for few hours, so that all the collected data is processed. Restart the HPE\_PMDB\_Platform\_Collection service after the content pack upgrade.
- 1. Launch the OBR Administration Console.
- 2. Click **Content Pack Deployment**.
- 3. Select the content pack and click **Install / Upgrade**.

The installation completes in a few minutes.

For information about installing or upgrading Content Packs, see the *Operations Bridge Reporter Online Help for Administrators* or *Operations Bridge Reporter Configuration Guide*.

## <span id="page-9-0"></span>Enhancement Requests Addressed in this Release

The reference number for each defect is the Change Request (QCCR) number. For more information about pending enhancement requests, visit HPE [Software](http://www.hp.com/managementsoftware/support) Support Online, or contact your HPE Support representative directly.

This section lists the enhancement requests raised on OBR Content Development Environment and Content Packs that are fixed in this release

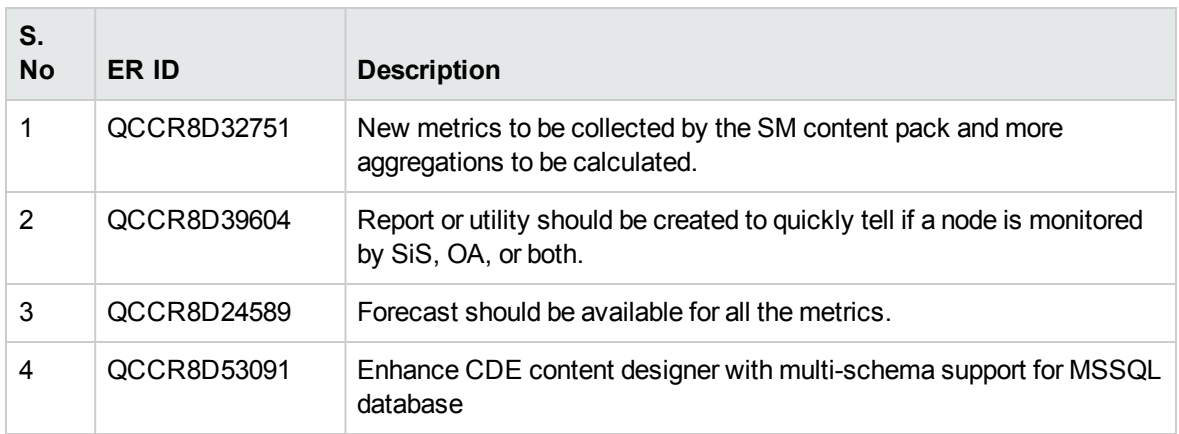

## <span id="page-10-0"></span>Fixed Defects in this Release

The reference number for each fixed defect is the Change Request (QCCR) number. For more information about fixed defects, visit HPE [Software](http://www.hp.com/managementsoftware/support) Support Online, or contact your HPE Support representative directly.

This section lists the defects filed against OBR Content Development Environment and Content Packs that are fixed in this release.

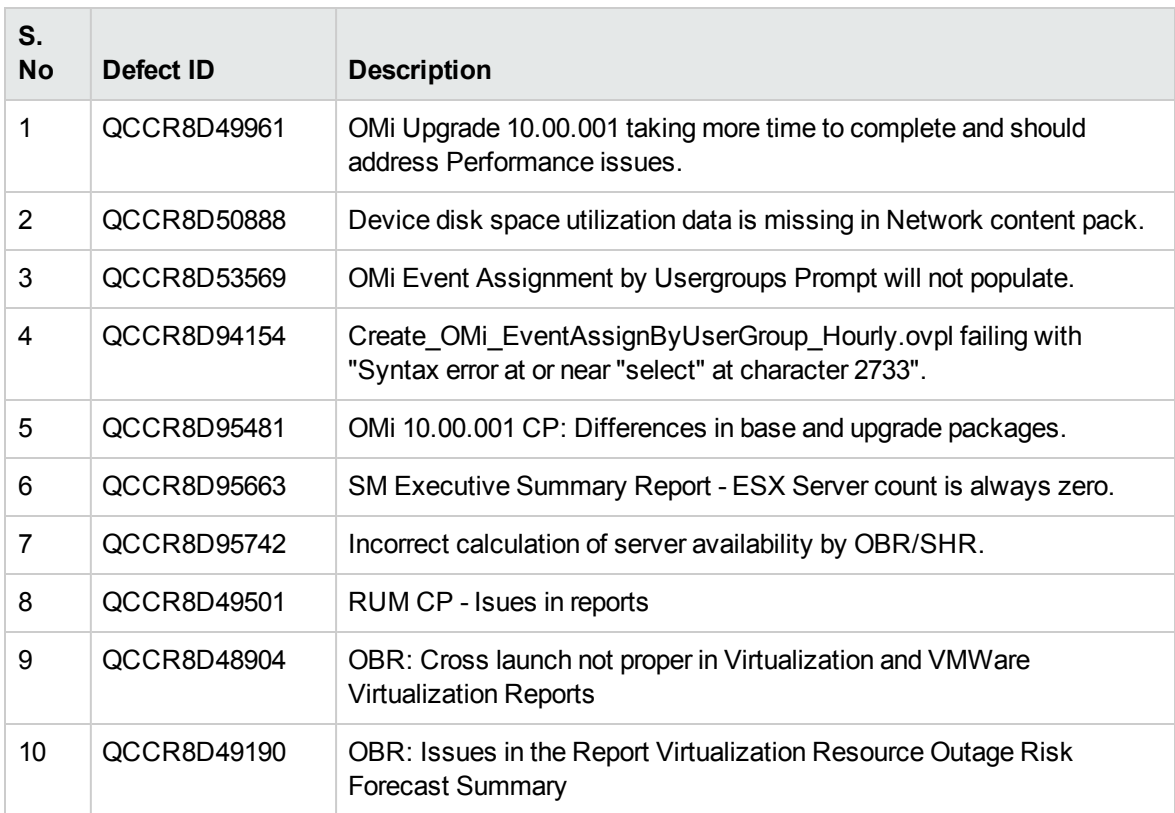

## <span id="page-11-0"></span>Send documentation feedback

If you have comments about this document, you can contact the [documentation](mailto:docfeedback@hpe.com?subject=Feedback on Content Pack Release Notes (Operations Bridge Reporter 10.21)) team by email. If an email client is configured on this system, click the link above and an email window opens with the following information in the subject line:

#### **Feedback on Content Pack Release Notes (Operations Bridge Reporter 10.21)**

Just add your feedback to the email and click send.

If no email client is available, copy the information above to a new message in a web mail client, and send your feedback to docfeedback@hpe.com.

We appreciate your feedback!